## **SenseGlove Nova Getting Started Guide**

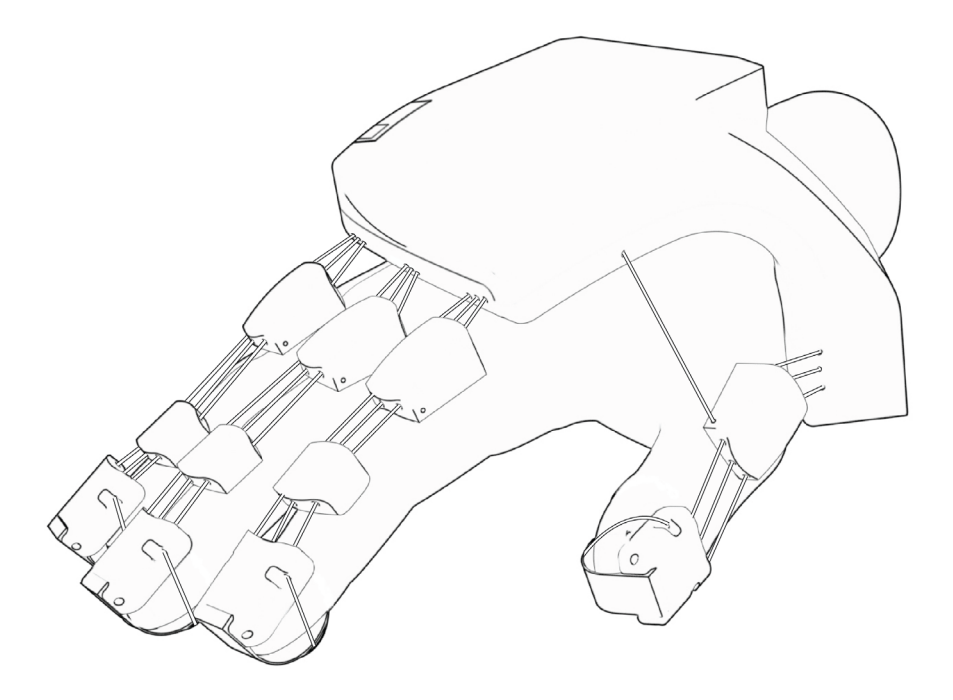

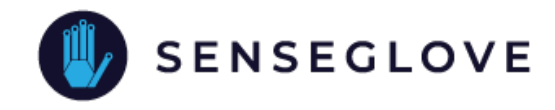

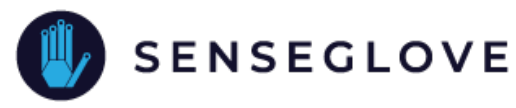

# **Contents**

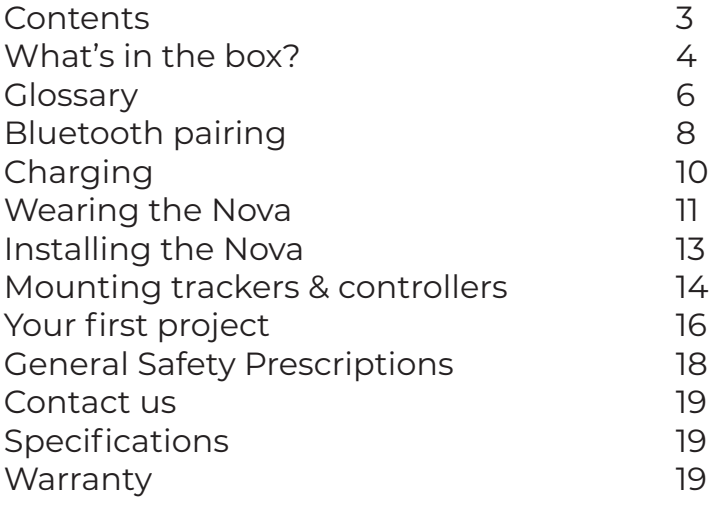

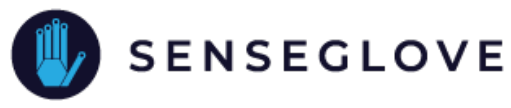

## **What's in the box?**

Below you find all items included in the SenseGlove Nova kit. With the use of these items a proper functioning of the Nova is guaranteed. If spare parts are needed please contact us.

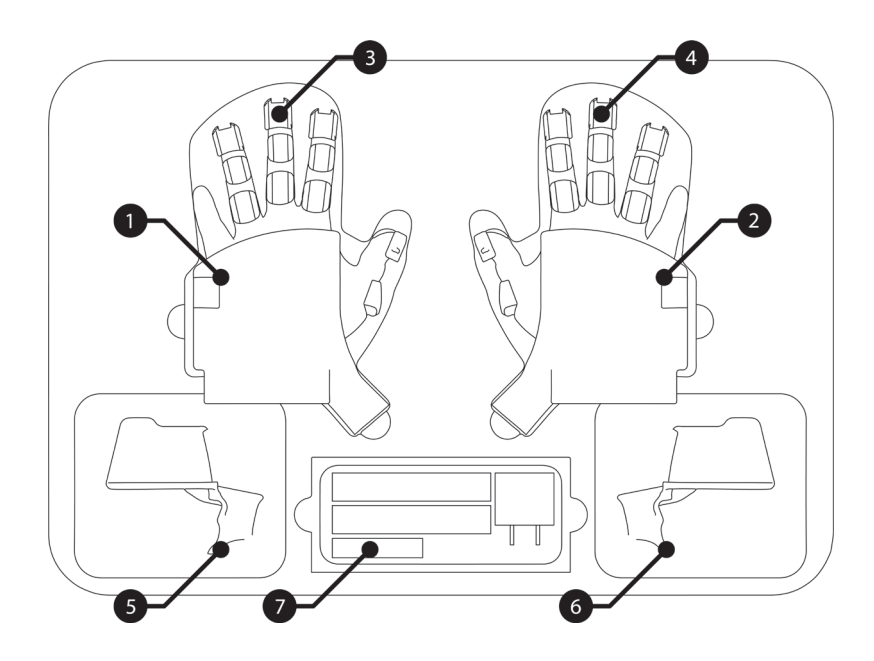

- 1 Nova left
- 2 Nova right
- 3 Softglove left
- 4 Softglove right
- 5 Tracker mount left
- 6 Tracker mount right
- 7 Accessory section

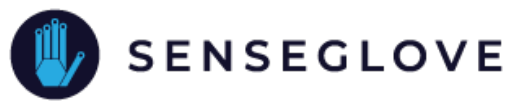

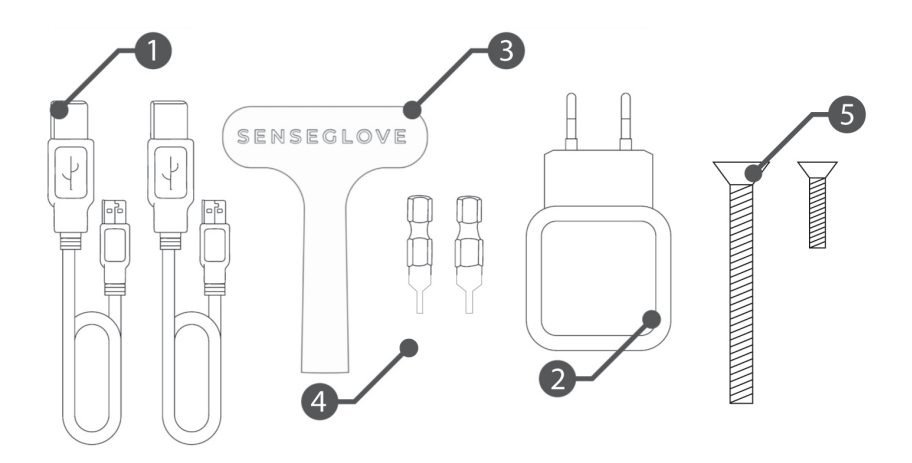

The following items can be found in the accessory slot of the packaging.

- 1 Charging cables (USB A micro USB)
- 2 Dual USB charger<br>3 Screwdriver
- **Screwdriver**
- 4 Screwdriver tips<br>5 Bolts for tracker
- 5 Bolts for trackermounts

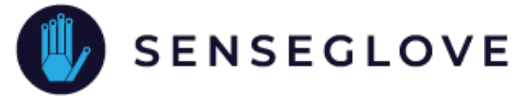

# **Glossary**

Below are some common terminologies used for describing the specific parts of the Nova within this guide.

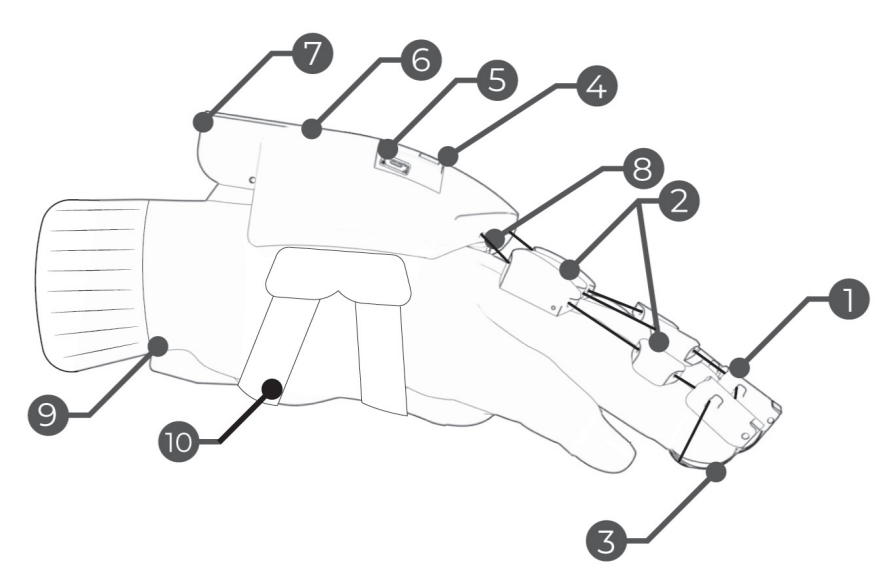

- 1 Thimble<br>2 Cable qu
- 2 Cable guide<br>3 Finger tab
- Finger tab
- 4 Power button
- 5 Charging port
- 6 Hub
- 7 LED indicator
- 8 Force feedback cable
- 9 Softglove
- 10 Palm strap

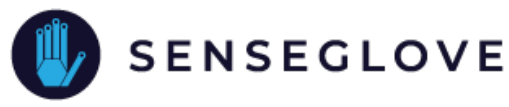

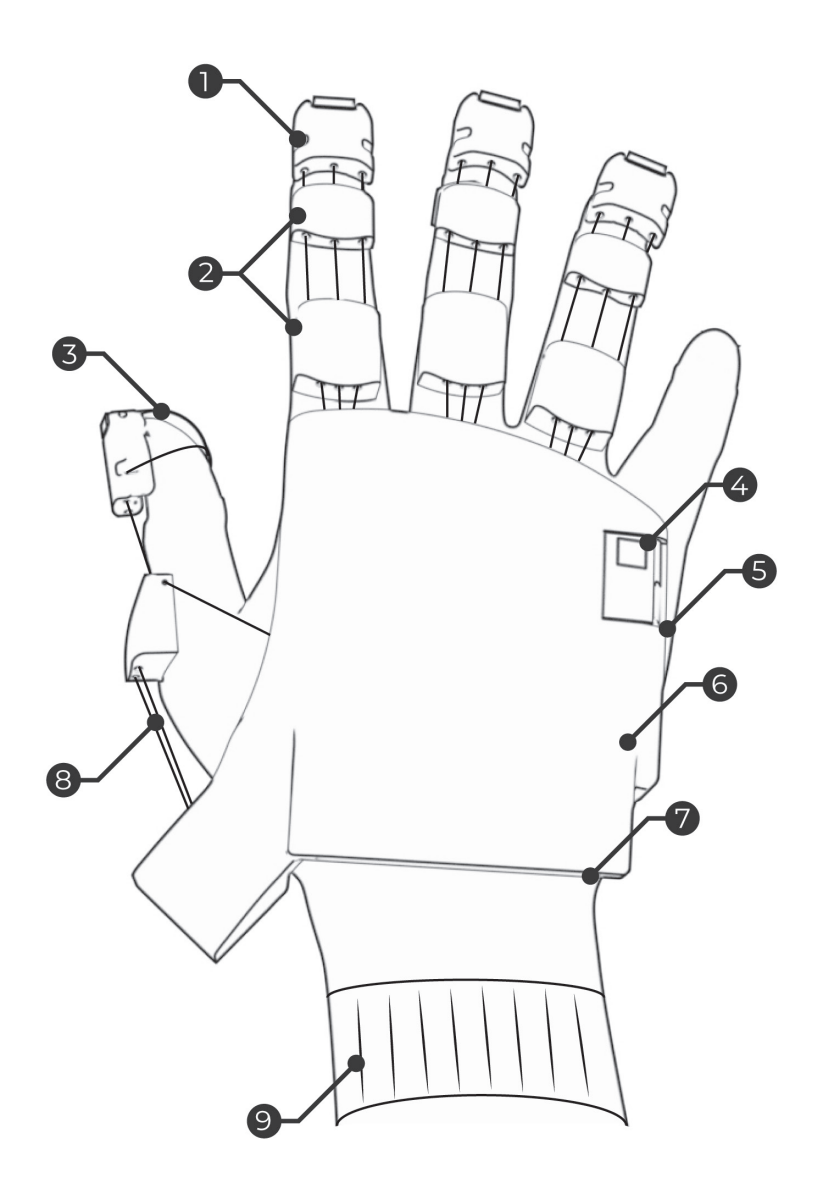

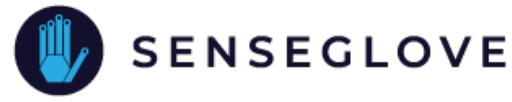

## **Bluetooth pairing**

Make sure the device is turned on by briefly pressing the power button until the LED light turns on.

#### **Windows 10:**

Go to Settings > Devices > Bluetooth & other devices > Add Bluetooth or other device > Bluetooth. Select NOVA-XXXX (where XXXX is an uniquely generated ID for your Nova) in the list of nearby devices. The L or R at the end indicates whether the glove is left or right -handed

After selecting NOVA-XXXX a pop-up window will appear, asking whether you want to pair the device. Press "connect". Your device is now paired and trusted.

#### **PICO NEO 2:**

Go to Settings > Bluetooth. Select NOVA-XXXX (where XXXX is an uniquely generated ID for your nova) from the list of "other devices" and click on "Pair Device". It should now appear on top of the list under "paired devices".

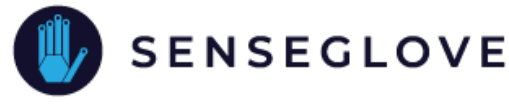

#### **Oculus Quest 2:**

Go to Settings > Experimental Features > Bluetooth Pairing > Pair. Click on "Pair New Device". Select NOVA-XXXX (where XXXX is an unique ID for your nova) in the list of nearby devices. A pop-up will appear. Select "Confirm" to complete the pairing process.

#### **General:**

**If you aren't seeing a device called NOVA-XXXX appear in your list of devices, it is either already paired or turned off. You only have to perform this pairing process once. When using the Nova again, your PC or headset and the Nova will remain paired, even if the devices are rebooted.**

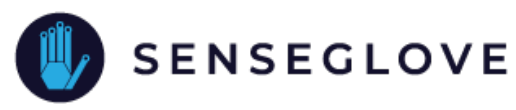

# **Charging**

For first use, it is recommended to charge your Nova fully. Make sure to use the included micro-USB cable to charge your device. Plug the USB cable into the included charger and then plug the charger into a power outlet. It is possible to charge the Nova with the USB port of your computer. This will however charge slower than with the included charger.

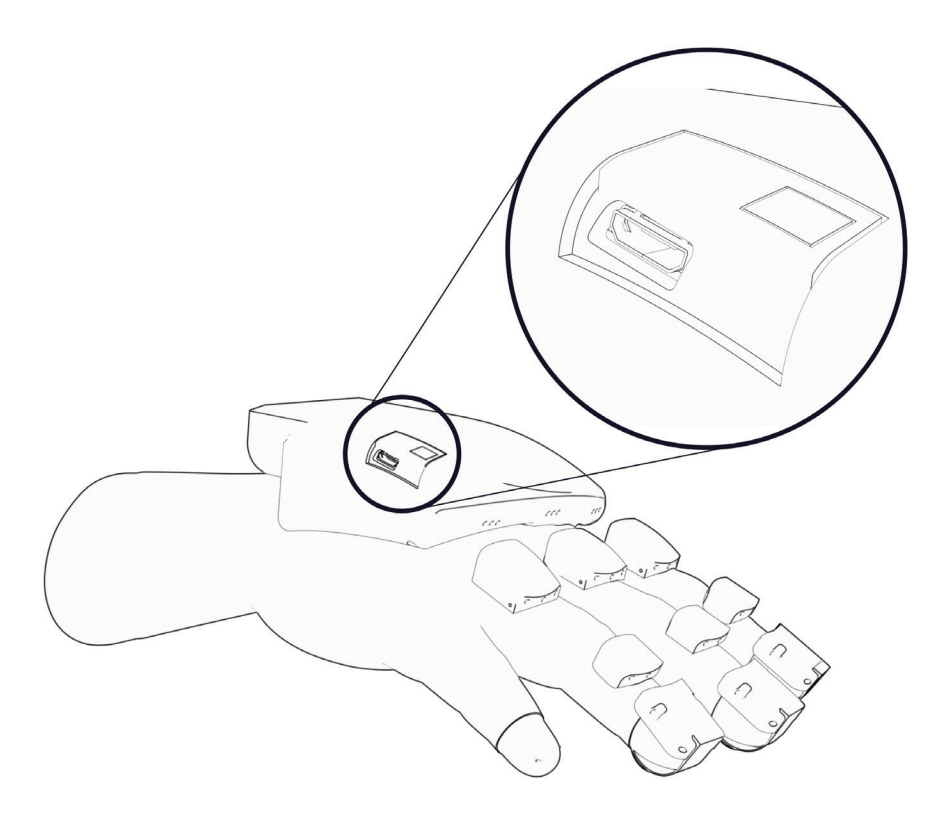

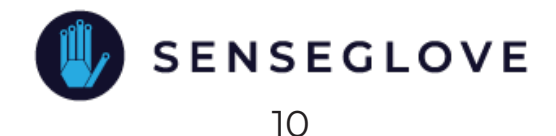

# **Wearing the Nova**

### **Donning**

The Nova is best donned on the hand as described below. In addition, the schematic shows a properly donned Nova.

Step 1: Place the Nova upside down on a stable surface, e.g., a desk.

Step 2: Insert the corresponding hand into the opening of the glove while pulling on the opening with the other hand.

Step 3: Tighten and attach the straps on the palm of the hand so that the hub is comfortably and firmly secured. Make sure the hub is oriented so that the cables running from the hub to the fingers follow a straight line as much as possible (as illustrated on the right). In addition, the hub should not extend over the knuckles towards the fingers.

Step 4: Make sure that the finger tabs on the thimbles are positioned correctly on the fingerbeds, and that the force feedback cables are not obstructed or interfered in any way.

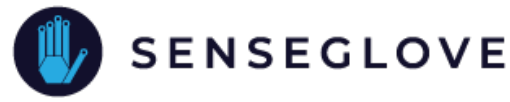

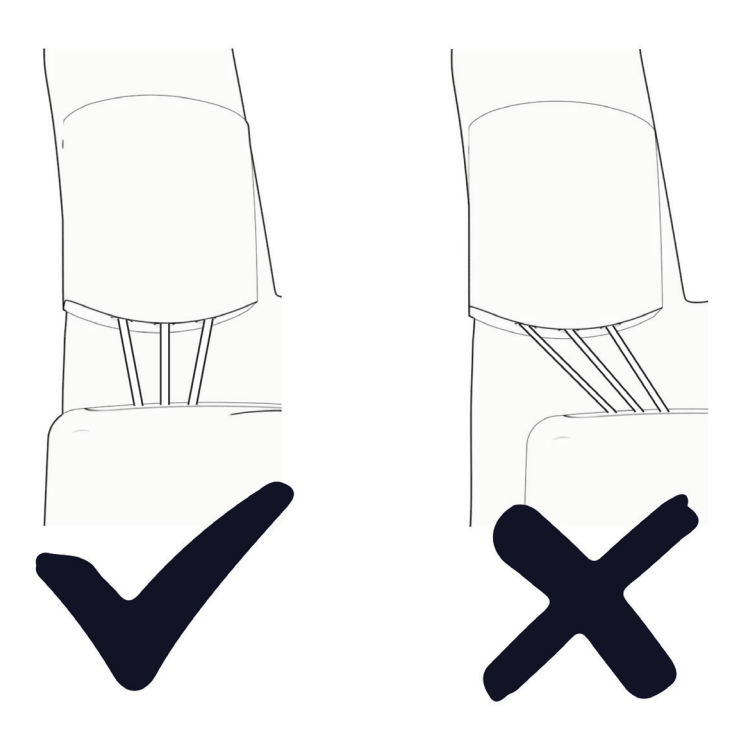

### **Doffing**

The Nova is best donned by reversing the steps for donning. Make sure to first untighten the palm strap before pulling the hand out of the Softglove.

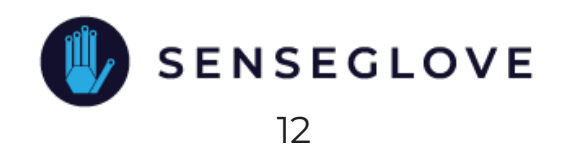

# **Installing the Nova**

The Softglove is detachable from the rest of the hardware by gently sliding the thimbles and cable guides back and forth. The same applies to the attachment of the Softglove to the hub of the Nova, which can be detached by pulling the Softglove away from the hub. Once detached, the Softglove can be replaced. To attach the Softglove, simply reverse this process. The Softglove is attached properly when no gaps are visible and the parts are correctly aligned. Make sure the force feedback cables are not clamped between the thimble and the Softglove, but run freely along the side of the fingertip.

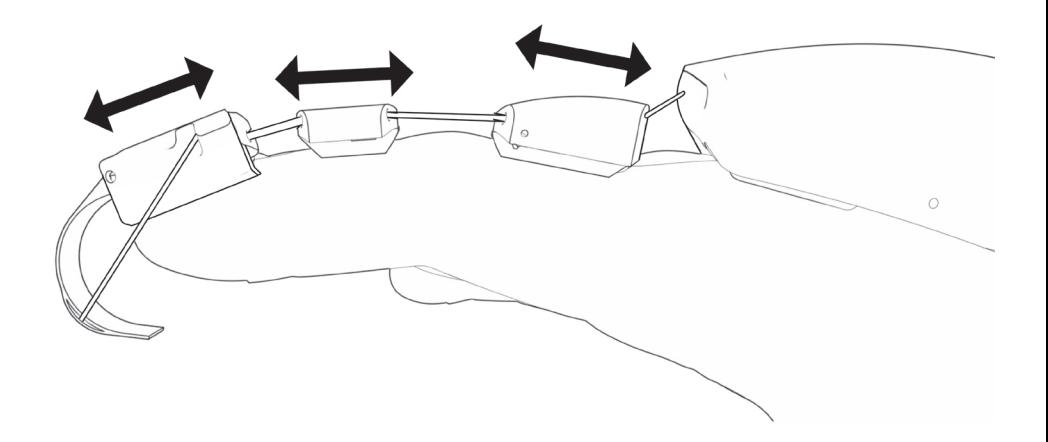

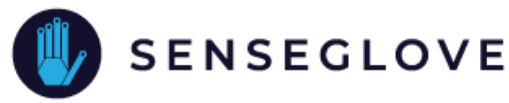

### **Mounting trackers & controllers**

Trackers and controllers can be used for positional tracking of the Nova. Each type of tracker/ controller requires a specific type of tracker mount. All tracker mounts can be attached to the Nova in the same way. On the thumbside of the Nova, pull aside any feedback cables, and slide the mount over the palmstrap. On the bottom of the thumb side of the Nova, two bolts included with your set of Nova gloves can be used to attach the tracker mounts to the hub. The small bolt can be inserted at the hole towards the side of the hub, whereas the larger bolt is inserted in the thumb area, more towards the backside of the glove. A small screwdriver with appropriate tips is included with your set of Nova gloves. Keep in mind that there are dedicated trackers for the left- and righthanded glove.

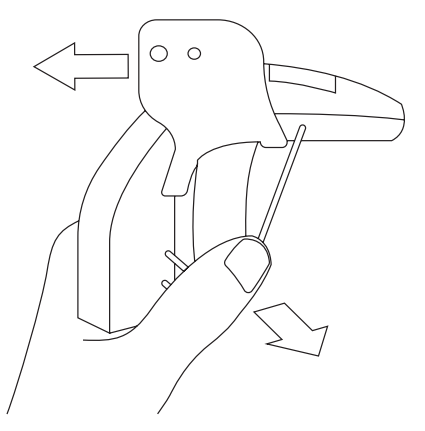

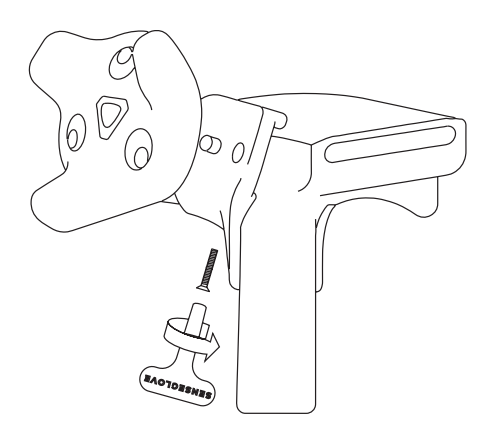

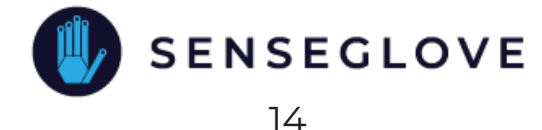

Given that each tracker is different, each tracker is fastened in its trackermount in a different way. The images below demonstrate how each controllor or tracker is fastened in the mount.

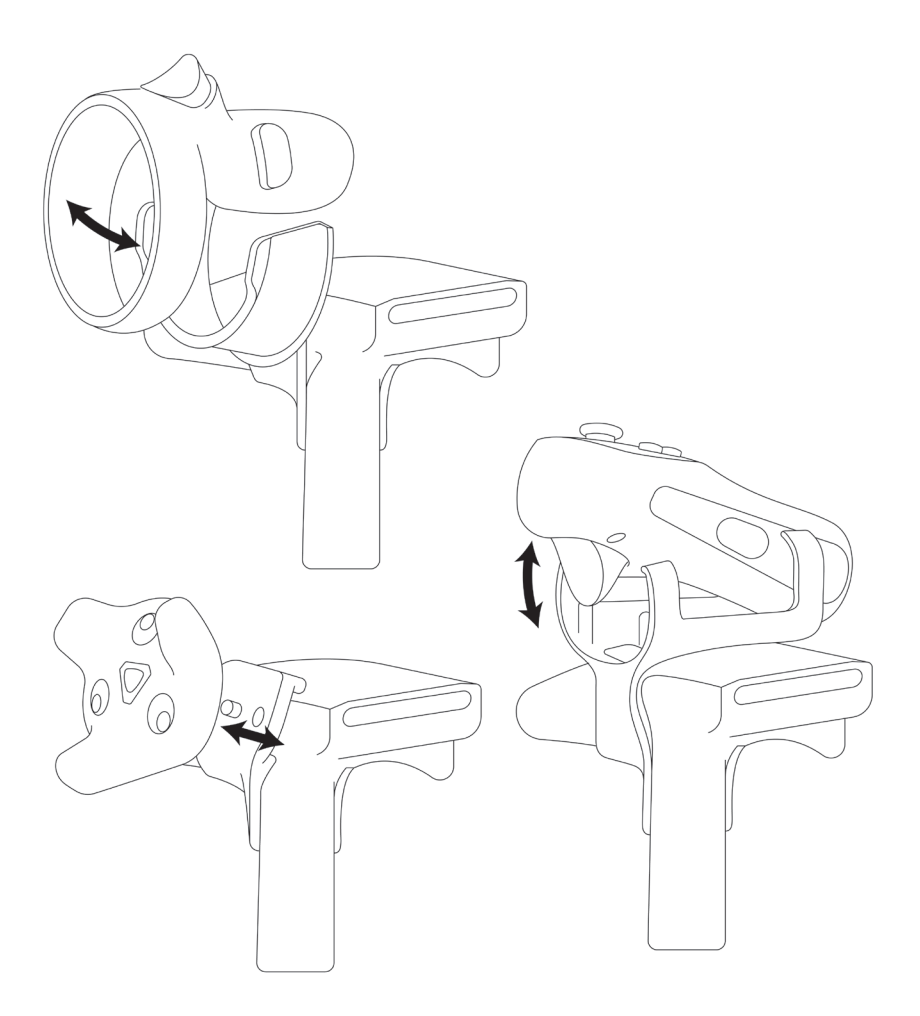

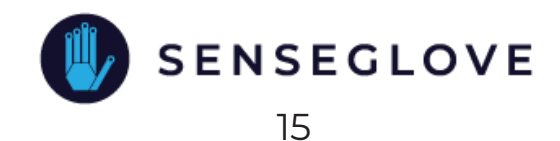

# **Your first project**

An up-to-date list of all available APIs can be found at:

https://www.senseglove.com/developer/

A familiarity with the relevant development platforms, such as the Unity- and Unreal Engines, is expected.

### **SenseCom**

When developing on Desktop, you will require a program called SenseCom to connect to your gloves; which can be found at https://github.com/Adjuvo/SenseGlove-API, within the SenseCom folder. While this program is active, you can interface with your glove(s) from any number of programs. A build for standalone headsets will manage the glove connections internally, though you can use an .apk version of SenseCom to verify your glove connections on devices such as the Pico Neo, or the Oculus Quest.

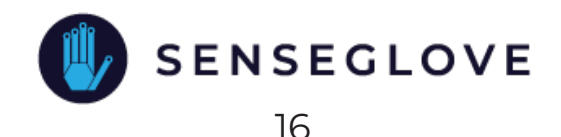

### **Before you begin**

Make sure the Nova is paired with your preferred device. Download and install and run SenseCom which is downloaded using the relevant API link (shown below), and run it. When your gloves show up as blue icons within the SenseCom UI, you are ready to begin developing.

You can download the latest version(s) of the various SenseGlove APIs from:

SenseCom v0.12  $\Box$  $\times$ Exit **Left Hand Right Hand** 

https://github.com/Adjuvo/.

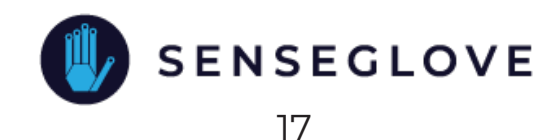

### **General Safety Prescriptions**

Please respect the following safety precautions:

- Do not drop, disassemble, open, crush, bend, deform, puncture, shred, microwave, incinerate, or paint the SenseGlove Nova and/or its accessories.

- Do not expose or submerge the product in liquid substances

- Do not put the product or its components in nose or mouth.

- Do not use the product when it is (partly) moist or wet.

- Do not touch the force feedback cables during use.

- Do not insert foreign objects or connectors into any opening on the product.

- Do not dry the product with an external heat source such as a microwave oven or hair dryer.

- Only use the product for spatial computing.

- Do not use the product when damaged.

- Do not use the product in an explosive atmosphere.

- The SenseGlove Nova should not be heated to more than 40 degrees Celsius and should be shaded from direct sunlight.

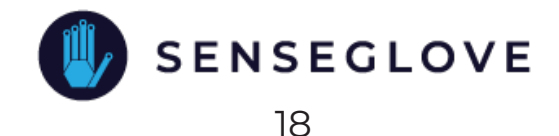

## **Contact us**

If you experience problems or if you have questions, please contact us through helpme@senseglove.com.

### **Specifications**

All details are given here: http://bit.ly/3bWlPwP

## **Warranty**

The Nova has a limited 1 year warranty. Additional detail are given here: http://bit.ly/3rZoY4f

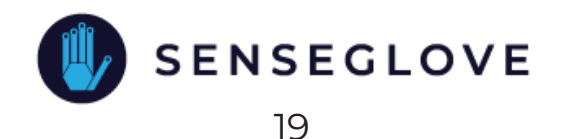